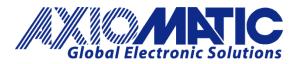

USER MANUAL UMAX141810 USER MANUAL UMAX141830

# RS485-MODBUS-ENET MODBUS ROUTER WITH ETHERNET AND CAN

# **USER MANUAL**

P/N: AX141810, AX141830

Axiomatic Technologies Oy Höytämöntie 6 33880 LEMPÄÄLÄ, Finland Tel. +358 103 375 750 salesfinland@axiomatic.com www.axiomatic.fi Axiomatic Technologies Corporation 1445 Courtneypark Dr. E. Mississauga, ON Canada L5T 2E3 Tel. 1 905 602 9270 sales@axiomatic.com www.axiomatic.com

#### **VERSION HISTORY**

| Version | Date               | Author        | Modification                                                                                                    |
|---------|--------------------|---------------|----------------------------------------------------------------------------------------------------|
| 1.0.0.  | May 24, 2021       | Antti Keränen | Initial Draft                                                                                                    |
| -       | May 25, 2021       | A. Wilkins    | Added dimensional drawing, weight,<br>vibration and shock, updated technical<br>spec to 05/2021 version, added Ethernet<br>to pinout |
| 1.0.1   | September 14, 2023 | Kiril Mojsov  | Performed Legacy Updates                                                                                                    |

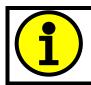

The default passwords: AX141810 firmware: '**AX141810**' AX141830 firmware: '**AX141830**'

#### ACCRONYMS

| ACK      | Positive Acknowledgement (from SAE J1939 standard)                                                                                       |
|----------|----------------------------------------------------------------------------------------------------|
| BATT +/- | Battery positive (a.k.a. Vps) or Battery Negative (a.k.a. GND)                                                                           |
| DM       | Diagnostic Message (from SAE J1939 standard)                                                                                             |
| DTC      | Diagnostic Trouble Code (from SAE J1939 standard)                                                                                        |
| EA       | The Axiomatic Electronic Assistant (A Service Tool for Axiomatic ECUs)                                                                   |
| ECU      | Electronic Control Unit (from SAE J1939 standard)                                                                                        |
| GND      | Ground reference (a.k.a. BATT-)                                                                                                    |
| I/O      | Inputs and Outputs                                                                                                    |
| IP       | Internet Protocol                                                                                                    |
| MAC      | Media Access Control                                                                                                    |
| MAP      | Memory Access Protocol                                                                                                    |
| MB       | Modbus                                                                                                    |
| NAK      | Negative Acknowledgement (from SAE J1939 standard)                                                                                       |
| PDU1     | A format for messages that are to be sent to a destination address, either specific or global (from SAE J1939 standard)                  |
| PDU2     | A format used to send information that has been labeled using the Group Extension technique, and does not contain a destination address. |
| PGN      | Parameter Group Number (from SAE J1939 standard)                                                                                         |
| PropA    | Message that uses the Proprietary A PGN for peer-to-peer communication                                                                   |
| PropB    | Message that uses a Proprietary B PGN for broadcast communication                                                                        |
| SPN      | Suspect Parameter Number (from SAE J1939 standard)                                                                                       |
| TCP/IP   | Transmission Control Protocol / Internet Protocol                                                                                        |
| TP       | Transport Protocol                                                                                                    |
| Vps      | Voltage Power Supply (a.k.a. BATT+)                                                                                                    |

# Note:

An Axiomatic Electronic Assistant KIT may be ordered as P/N: AX070502, or AX070506K

# TABLE OF CONTENTS

| 1. | (   | OVE  | RVIEW OF CONTROLLER                                        | 7   |
|----|-----|------|------------------------------------------------------------|-----|
| 2. | I   | INST | FALLATION INSTRUCTIONS                                     | 8   |
|    | 2.1 | ۱.   | Dimensions and Pinout                                      | 8   |
| 3. | (   | OVE  | RVIEW OF J1939 FEATURES                                    | 9   |
|    | 3.1 | ۱.   | Introduction to Supported Messages                         | 9   |
|    | 3.2 | 2.   | NAME, Address and Identification Information               | 10  |
| 4. | Ţ   | WEE  | BROWSER BASED CONTROLLER CONFIGURATION                     | 13  |
| 5. | I   | ECU  | SETPOINTS ACCESSED WITH THE AXIOMATIC ELECTRONIC ASSISTANT | 22  |
|    | 5.1 | ۱.   | J1939 Network Setpoints                                    |     |
|    | 5.2 | 2.   | Ethernet Parameter Setpoints                               |     |
|    | 5.3 | 3.   | RS485 Parameter Setpoints                                  |     |
| 6. | I   | REF  | LASHING OVER CAN WITH THE AXIOMATIC EA BOOTLOADER          | 25  |
| AF | PPE | END  | IX A - TECHNICAL SPECIFICATION                             | A-1 |

# List of Figures

| Figure 1 – Block diagram of the RS485-MODBUS Converter with Ethernet and CAN | 7  |
|------------------------------------------------------------------------------|----|
| Figure 2 – Controller Dimensions and Label                                   | 8  |
| Figure 3 – Screen Capture of J1939 Setpoints                                 |    |
| Figure 4 – Screen Capture of Ethernet Parameter Setpoints                    |    |
| Figure 5 – Screen Capture of RS485 Parameter Setpoints                       | 24 |

# List of Tables

| Table 1 – AX141810/AX141830 Connector Pinout | . ð |
|----------------------------------------------|-----|
| Table 2 – J1939 Setpoints                    | 22  |
| Table 3 – Ethernet Parameter Setpoints       |     |
| Table 4 – RS485 Parameter Setpoints          |     |

#### REFERENCES

| J1939      | Recommended Practice for a Serial Control and Communications Vehicle Network, SAE, April 2011 |
|------------|-----------------------------------------------------------------------------------------------|
| J1939/21   | Data Link Layer, SAE, December 2010                                                           |
| J1939/71   | Vehicle Application Layer, SAE, March 2011                                                    |
| J1939/73   | Application Layer-Diagnostics, SAE, February 2010                                             |
| J1939/81   | Network Management, SAE, May 2003                                                             |
| TDAX141810 | Technical Datasheet, RS485-MODBUS-ENET Converter, Axiomatic<br>Technologies 2021              |
| UMAX07050x | User Manual, Axiomatic Electronic Assistant and USB-CAN, Axiomatic Technologies, 2023         |

This document assumes the reader is familiar with the SAE J1939 standard. Terminology from the standard is used, but not described in this document.

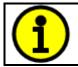

NOTE: This product is supported by Axiomatic Electronic Assistant V<TBD> and higher

# 1. OVERVIEW OF CONTROLLER

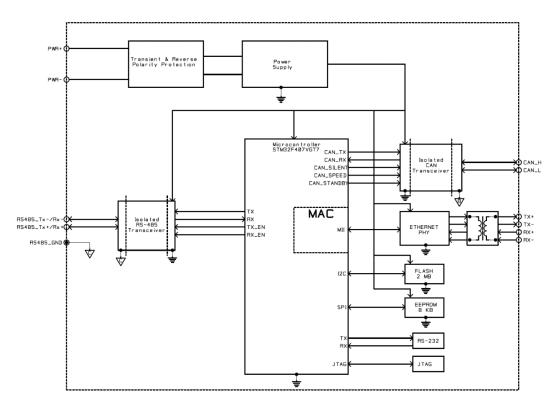

#### Figure 1 – Block diagram of the RS485-MODBUS Converter with Ethernet and CAN

The RS485-MODBUS Converter with Ethernet and CAN (later RS485-MODBUS-ENET) is a device that forwards Modbus data between the serial port (RTU), CAN and Ethernet based on a custom routing configuration. The configuration can be done using a web browser and the built-in web server running on the RS485-MODBUS-ENET device.

The Axiomatic Electronic Assistant is used to configure the network parameters (both RS485 and Ethernet) of the RS485-MODBUS-ENET device. The configuration of the rest of the parameters can be done via the web browser interface (port 80).

The two firmware versions, AX141810 and AX141830 both support the same data routing functions. The difference is in the amount of routing rules and message definitions. The AX141810 is a general-purpose device with support for both directions, Modbus (RTU+TCP/IP) to CAN and vice versa.

The AX141830 is targeted mainly for CAN to Modbus (RTU+TCP/IP) direction.

#### 2. INSTALLATION INSTRUCTIONS

#### 2.1. Dimensions and Pinout

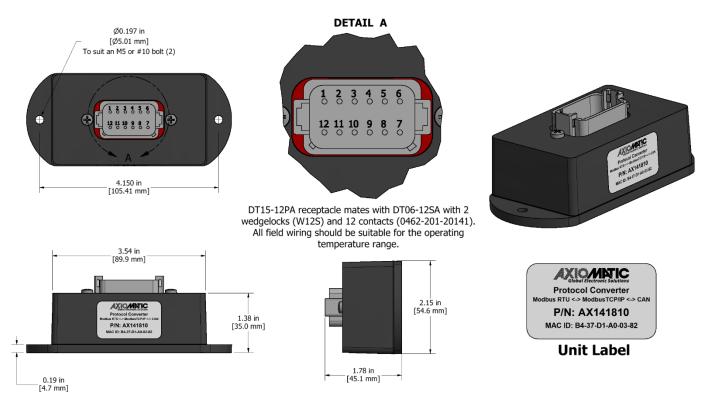

Figure 2 – Controller Dimensions and Label

| CAN an | CAN and I/O Connector |  |  |
|--------|-----------------------|--|--|
| Pin #  | Description           |  |  |
| 1      | BATT-                 |  |  |
| 2      | Ethernet TX+          |  |  |
| 3      | Ethernet RX+          |  |  |
| 4      | RS485_TX+/RX+         |  |  |
| 5      | CAN_SH                |  |  |
| 6      | CAN_H                 |  |  |
| 7      | CAN_L                 |  |  |
| 8      | RS485_GND             |  |  |
| 9      | RS485_TX-/RX-         |  |  |
| 10     | Ethernet RX-          |  |  |
| 11     | Ethernet TX-          |  |  |
| 12     | BATT+                 |  |  |

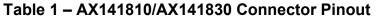

# 3. OVERVIEW OF J1939 FEATURES

The software was designed to provide flexibility to the user with respect to messages sent from the ECU by providing:

- Configurable ECU Instance in the NAME (to allow multiple ECUs on the same network)
- Configurable PGN and Data Parameters
- Configurable Diagnostic Messaging Parameters, as required

#### 3.1. Introduction to Supported Messages

The ECU is compliant with the standard SAE J1939, and supports following PGNs from the standard.

#### From J1939-21 – Data Link Layer

| <ul> <li>Request</li> <li>Acknowledgement</li> <li>Transport Protocol – Connection Management</li> <li>Transport Protocol – Data Transfer Message</li> <li>Proprietary B</li> </ul>                                                                                                   | from<br>to | 59904<br>59392<br>60416<br>60160<br>65280<br>65535 | 0x00EA00<br>0x00E800<br>0x00EC00<br>0x00EB00<br>0x00FF00<br>0x00FFFF |
|----------------------------------------------------------------------------------------------------|------------|----------------------------------------------------|----------------------------------------------------------------------|
| <ul> <li>From J1939-73 – Diagnostics</li> <li>DM1 – Active Diagnostic Trouble Codes</li> <li>DM2 – Previously Active Diagnostic Trouble Codes</li> <li>DM3 – Diagnostic Data Clear/Reset for Previously Active</li> <li>DM11 – Diagnostic Data Clear/Reset for Active DTCs</li> </ul> | DTCs       | 65226<br>65227<br>65228<br>65235                   | 0x00FECA<br>0x00FECB<br>0x00FECC<br>0x00FED3                         |
| <ul> <li>From J1939-81 – Network Management</li> <li>Address Claimed/Cannot Claim</li> <li>Commanded Address</li> </ul>                                                                                                    |            | 60928<br>65240                                     | 0x00EE00<br>0x00FED8                                                 |
| <ul> <li>From J1939-71 – Vehicle Application Layer</li> <li>ECU Identification Information</li> <li>Software Identification</li> <li>Component Identification</li> </ul>                                                                                                    |            | 64965<br>65242<br>65259                            | 0x00FDC5<br>0x00FEDA<br>0x00FEEB                                     |

None of the application layer PGNs are supported as part of the default configurations, but they can be selected as desired for transmit function blocks.

Setpoints are accessed using standard Memory Access Protocol (MAP) with proprietary addresses. The Axiomatic Electronic Assistant (EA) allows for quick and easy configuration of some of the unit's main parameters over CAN network.

## 3.2. NAME, Address and Identification Information

The RS485-MODBUS-ENET has the following default for the J1939 NAME. The user should refer to the SAE J1939/81 standard for more information on these parameters and their ranges.

| Arbitrary Address | Yes                                                                 |
|-------------------|---------------------------------------------------------------------|
| Capable           |                                                                     |
| Industry Group    | 0, Global                                                           |
| Vehicle System    | 0                                                                   |
| Instance          |                                                                     |
| Vehicle System    | 0, Non-specific system                                              |
| Function          | 25, Axiomatic Protocol Converter                                    |
| Function Instance | 23/24, Axiomatic AX141810/AX141830                                  |
| ECU Instance      | 0, First Instance                                                   |
| Manufacture Code  | 162, Axiomatic Technologies                                         |
| Identity Number   | Variable, uniquely assigned during factory programming for each ECU |

The ECU Instance is a configurable setpoint associated with the NAME. Changing this value will allow multiple ECUs of this type to be distinguishable from one another when they are connected on the same network.

The default value of the "ECU Address" setpoint is 128 (0x80), which is the preferred starting address for self-configurable ECUs as set by the SAE in J1939 tables B3 and B7. The Axiomatic EA supports the selection of any address between 0 and 253. *It is user's responsibility to select an address that complies with the standard*. The user must also be aware that since the unit is arbitrary address capable, if another ECU with a higher priority NAME contends for the selected address, the RS485-MODBUS-ENET will continue select the next highest address until it finds one that it can claim. See J1939/81 for more details about address claiming.

# **ECU Identification Information**

| PGN 64965                                                                                                    |                                                                    | ECU Identification Information                                                                                                    | -ECUID                                      |
|----------------------------------------------------------------------------------------------------|--------------------------------------------------------------------|----------------------------------------------------------------------------------------------------|---------------------------------------------|
| Transmission Repetition Rate:                                                                                             |                                                                    | On request                                                                                                    |                                             |
| Data Length:<br>Extended Data Pag<br>Data Page:<br>PDU Format:<br>PDU Specific:<br>Default Priority:<br>Parameter Group N | -                                                                  | Variable<br>0<br>253<br>197 PGN Supporting Information:<br>6<br>64065 (0x0055005)                                                                                                    |                                             |
| Start Position<br>a<br>b<br>c<br>d<br>e<br>(a)*(b)*(c)*(d)*(e)*                                                           | Length<br>Variable<br>Variable<br>Variable<br>Variable<br>Variable | 64965 (0x00FDC5)<br>Parameter Name<br>ECU Part Number, Delimiter (ASCII "*")<br>ECU Serial Number, Delimiter (ASCII "*")<br>ECU Location, Delimiter (ASCII "*")<br>ECU Type, Delimiter (ASCII "*")<br>ECU Manufacturer Name, Delimiter (ASCII "*") | SPN<br>2901<br>2902<br>2903<br>2904<br>4304 |

#### **Software Identifier**

| PGN 65242                     | Software Identification                           | -SOFT |
|-------------------------------|---------------------------------------------------|-------|
| Transmission Repetition Rate: | On request                                        |       |
| Data Length:                  | Variable                                          |       |
| Extended Data Page:           | 0                                                 |       |
| Data Page:                    | 0                                                 |       |
| PDU Format:                   | 254                                               |       |
| PDU Specific:                 | 218 PGN Supporting Information:                   |       |
| Default Priority:             | 6                                                 |       |
| Parameter Group Number:       | 65242 (0x00FEDA)                                  |       |
| Start Position Length         | Parameter Name                                    | SPN   |
| 1 1 Byte                      | Number of software identification fields          | 965   |
| 2-n Variable                  | Software identification(s), Delimiter (ASCII "*") | 234   |

1 is set to 5, and the identification fields are as follows.

#### (Part Number)\*(Version)\*(Date)\*(Owner)\*(Description)

The Axiomatic EA shows all this information in its "General ECU Information" page. Note: The information provided in the Software ID is available for any J1939 service tool which supports the PGN -SOFT

# **Component Identification**

| PGN 65259                     |          | Component Identification                        | -CI |
|-------------------------------|----------|-------------------------------------------------|-----|
| Transmission Repetition Rate: |          | On request                                      |     |
| Data Length:                  |          | Variable                                        |     |
| Extended Data Pag             | ge:      | 0                                               |     |
| Data Page:                    |          | 0                                               |     |
| PDU Format:                   |          | 254                                             |     |
| PDU Specific:                 |          | 235 PGN Supporting Information:                 |     |
| Default Priority:             |          | 6                                               |     |
| Parameter Group               | Number:  | 65259 (0x00FEEB)                                |     |
| Start Position                | Length   | Parameter Name                                  | SPN |
| а                             | 1-5 Byte | Make, Delimiter (ASCII "*")                     | 586 |
| b                             | Variable | Model, Delimiter (ASCII "*")                    | 587 |
| С                             | Variable | Serial Number, Delimiter (ASCII "*")            | 588 |
| d                             | Variable | Unit Number (Power Unit), Delimiter (ASCII "*") | 233 |
| (a)*(b)*(c)*(d)*(e)*          |          |                                                 |     |

# 4. WEB BROWSER BASED CONTROLLER CONFIGURATION

The RS485-MODBUS-ENET controller supports configuration of the data routing parameters from Ethernet port using a standard web browser.

The web browser based configuration requires a password before any of the parameters can be viewed or edited.

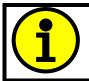

The default passwords: AX141810 firmware: **'AX141810**' AX141830 firmware: **'AX141830**'

#### 4.1. Parameter Editing

The RS485-MODBUS-ENET has a web server running on TCP port 80. Please note that the "Save settings" button has to be clicked for saving the parameters. If not clicked, the modified parameters are discarded when moving to another configuration page or closing the web browser. The RS485-MODBUS-ENET web server supports the configuration options described on the following pages.

# <configured ip>

<configured ip>/index.shtml

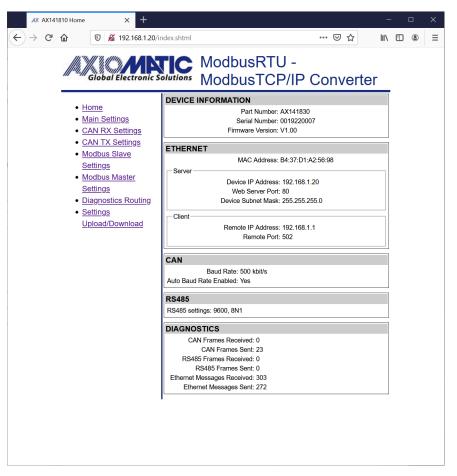

The Home page (index.shtml) shows the main configuration parameters and some communication statistics (number of messages for each interface).

#### <configured ip>/main\_settings.shtml

The Main Settings configuration page allows the user to modify the device's IP address, netmask and the main configuration parameters for the communication interfaces. The CAN configuration parameters include the default baud rate to use and the auto-baud rate capability.

The serial port configuration contains baud rate (freely settable in range 75...256000), number of data, start and stop bits and parity.

The password can be changed by entering the same password to both 'New password' and 'Retype new password' entries. In case the 'Retype new password' is left empty or the two passwords don't match, the password is not modified.

| <b>AX</b> AX14 | 1810 Main Settings                                                                                                    | × +                                                                                                    |                                                                                                    |                           |        | _    | _ |   | Х |
|----------------|----------------------------------------------------------------------------------------------------|----------------------------------------------------------------------------------------------------|----------------------------------------------------------------------------------------------------|---------------------------|--------|------|---|---|---|
| ← → ⊂          | <u>۵</u>                                                                                                    | 🔏 192.168.1.20/                                                                                                    | main_settings.shtm                                                                                                    | l                         | ⊽      | ☆ ║\ | 1 | ۲ | ≡ |
|                | Home     Main S     CAN F     CAN F     C | <ul> <li>¥ 192.168.1.20/</li> <li>¥ 192.168.1.20/</li> <li>¥ 192.1.20/</li> <li>¥ 192.1.20/</li> <li>¥ 192.1.20/</li></ul> | MAIN SETTIN<br>Save Settings<br>ETHERNET<br>Server (Modbu<br>Client (Modbu<br>CLient (Modbu<br>RS485<br>Baud r<br>Number of data | odbusRTU -<br>odbusTCP/IP | 2 Conv |      |   |   |   |
|                |                                                                                                    |                                                                                                    | Number of stop b                                                                                                    | bits: 1 ×                 |        |      |   |   |   |
|                |                                                                                                    |                                                                                                    | New pass<br>Retype new pass                                                                                                    | sword: •••••              |        |      |   |   |   |
|                |                                                                                                    |                                                                                                    | •                                                                                                    |                           |        |      |   |   |   |

#### <configured ip>/can\_rx\_settings.shtml

The CAN receive message parameter settings are displayed one message at time. The message can be selected using the 'Next' and 'Previous' buttons. The 'Jump to' button selects the specified message directly. Please remember to save settings before selecting another CAN receive message to be configured, otherwise the modified settings will be lost.

The 'Discrete' data type reads in the CAN data as a number (or bit field data), using the range specified by the configured number of bits (Data width). With discrete data types, the resolution, offset, minimum and maximum are not used.

The 'Continuous' data type uses the J1939 data formatting with resolution, offset, minimum and maximum values. With continuous data, the data range is limited for reserving the upper range for J1939 special and error codes.

The Data destination and Data destination number settings specify the target interface for the received data. The received data is always stored to a local variable assigned for each CAN receive message, but the Data destination needs to be configured for forwarding the data to the Modbus slave interfaces.

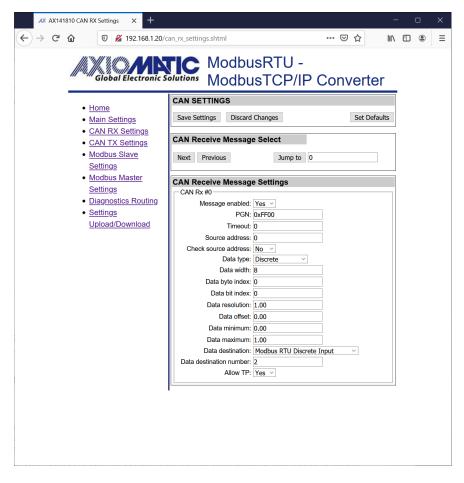

#### <configured ip>/can\_tx\_settings.shtml

Each of the CAN transmit messages support several signals for sending out received data. The transmit messages support the same 'Discrete' and 'Continuous' data types with same characteristics than the CAN receive messages do.

Please remember to save the settings before selecting a new transmit message or transmit signal. In case the values are not saved, the modifications are lost when a new message or signal is selected.

| $\leftarrow$ $\rightarrow$ C <sup>4</sup> | 810 CAN TX Setting         | gs × +<br>∦ 192.168.1.20/c   | an_tx_sett                                            | ings.shtml                                                                                                    |                                                                                                    |                      | •••             | · 🖂 🕁 | \          | - | ٢ | × |
|-------------------------------------------|----------------------------|------------------------------|-------------------------------------------------------|----------------------------------------------------------------------------------------------------|----------------------------------------------------------------------------------------------------|----------------------|-----------------|-------|------------|---|---|---|
|                                           | JA Giob                    | al Electronic S              | 1                                                     | Mod                                                                                                    |                                                                                                    | RTU -<br>CP/II       | <sup>-</sup> Co | onve  | rter       |   |   |   |
|                                           | Home     Main Se     CAN R | <u>ettings</u><br>X Settings |                                                       | ETTINGS<br>ettings Di                                                                                                    | iscard Chang                                                                                                | jes                  |                 | Set   | t Defaults |   |   |   |
|                                           |                            | K Settings<br>s Slave        | CAN T                                                 | r <b>ansmit Me</b><br>Previous                                                                                                    | ssage Se                                                                                                    | Jump to              | 0               |       |            |   |   |   |
|                                           | Settings                   | <u>s</u><br>stics Routing    | CAN <sup>-</sup><br>Me                                | ssage enabled                                                                                                    | : Yes ><br>: 0xFF81<br>: 2000<br>: 6                                                                        | ttings               |                 |       |            |   |   |   |
|                                           |                            |                              | CAN T                                                 | r <b>ansmit Siç</b><br>Previous                                                                                                    | jnal Selec                                                                                                  | <b>:t</b><br>Jump to | 0               |       |            |   |   |   |
|                                           |                            |                              | CAN<br>Si<br>Sign<br>Signa<br>Signa<br>Signa<br>Signa | ransmit Sig<br>[x #0 Signal #<br>nal data sour<br>nal data numt:<br>Signal data ta wici<br>i data byte ind<br>al data bit ind<br>al data bit ind<br>al data bit ind<br>al data ati a data<br>ata resoluti<br>Signal data offe<br>al data minimu.<br>Il data maximu. | 0<br>ce: CAN RX<br>her: 0<br>pe: Discrete<br>1th: 16<br>ex: 4<br>ex: 0<br>on: 1.00<br>set: 0.00<br>um: 0.00 | message              |                 | ~     |            |   |   |   |

#### <configured ip>/modbus\_settings.shtml

The RS485-MODBUS-ENET device supports Modbus RTU and Modbus TCP/IP slaves running on its RS485 and Ethernet ports, respectively. The number and start address for each of the Modbus slave's inputs, coils and registers can be specified.

Please note that the slave interface is enabled only if the Modbus master implementation is not running on that interface.

The Modbus TCP/IP node address is a "don't care", but the RTU slave interface will read in only the messages that are targeted to the configured Modbus node address.

The number of inputs, coils and registers have an upper limit and the web server will not accept values beyond the built-in maximum limit.

| AX AX141 | 810 Modbus Slave                                                             | e Settin X +                                             |                    |                                                                                                    |                                      | -                      | - 0 | × |
|----------|------------------------------------------------------------------------------|----------------------------------------------------------|--------------------|----------------------------------------------------------------------------------------------------|--------------------------------------|------------------------|-----|---|
| ← → C'   | <u>۵</u>                                                                     | 🔏 192.168.1.20/m                                         | nodbus_settings.sh | tml                                                                                                    | 🗵                                    | ☆ ║\                   | •   | ≡ |
|          | • Home<br>• Main S                                                           | Settings                                                 | MODBUS SLA         |                                                                                                    | U -<br>P/IP Conv                     | verter<br>Set Defaults |     |   |
|          |                                                                              | RX Settings                                              | ТСРИР              |                                                                                                    |                                      |                        |     |   |
|          | <u>Modbu</u><br>Setting <u>Modbu</u><br>Setting <u>Diagno</u> <u>Setting</u> | g <u>s</u><br>us Master<br>g <u>s</u><br>postics Routing | Input re<br>Numbe  | Modbus TCP Port:<br>Number of coils:<br>Coils start address:<br>Number of inputs:<br>Inputs start address:<br>gisters start address:<br>r of holding registers:<br>gisters start address: | 10<br>1<br>10<br>1<br>20<br>1<br>400 |                        |     |   |
|          |                                                                              |                                                          | RTU (RS485)        |                                                                                                    |                                      |                        |     |   |
|          |                                                                              |                                                          | - Settings         |                                                                                                    |                                      |                        |     |   |
|          |                                                                              |                                                          | Modbu              | s RTU node address:<br>Number of coils:                                                                                                    |                                      |                        |     |   |
|          |                                                                              |                                                          |                    | Coils start address:<br>Number of inputs:                                                                                                    |                                      |                        |     |   |
|          |                                                                              |                                                          |                    | Inputs start address:                                                                                                    |                                      |                        |     |   |
|          |                                                                              |                                                          |                    | ber of input registers:<br>gisters start address:                                                                                                    |                                      |                        |     |   |
|          |                                                                              |                                                          | Numbe              | r of holding registers:                                                                                                    | 256                                  | j l                    |     |   |
|          |                                                                              |                                                          | Holding re         | gisters start address:                                                                                                    | 1                                    |                        |     |   |
|          |                                                                              |                                                          |                    |                                                                                                    |                                      |                        |     |   |

#### <configured ip>/modbus\_master.shtml

The RS485-MODBUS-ENET device supports Modbus RTU and Modbus TCP/IP master running on its RS485 and Ethernet ports, respectively. The "Ethernet master enabled" and "RS485 master enabled" options need to be set to Yes for enabling the particular Modbus master.

Please note that enabling the Modbus master will disable the corresponding Modbus slave.

The Default target and Default source data routing options are the built-in variables for each Modbus master message definition. The CAN receive message data target configuration can access these variables directly if configured to do so on the CAN receive message configuration page.

The received Modbus data can be also sent directly to CAN bus by selecting the Direct CAN TX option for the Forward received data to setpoint. In this case, the Received data number specifies the J1939 PGN to use (the priority will default to 6 and the RS485-MODBUS-ENET's J1939 address will be used as the source address for the direct transmit messages).

| AX AX141810 Modbus Master Sett × +                                                  |                                                                                                    |                                                          | – 🗆 X      |
|-------------------------------------------------------------------------------------|----------------------------------------------------------------------------------------------------|----------------------------------------------------------|------------|
| ← → C <sup>a</sup>                                                                  | modbus_master.shtml                                                                                               | ⊠ ☆                                                      | III\ " ● = |
| e Home                                                                              | ModbusRTU<br>ModbusTCP                                                                                            |                                                          | ir.        |
| Main Settings     CAN RX Settings     CAN TX Settings     Modbus Slave     Settings |                                                                                                    | set Defa<br>master enabled: No →<br>master enabled: No → | iults      |
| <u>Modbus Master</u> <u>Settings</u> <u>Diagnostics Routing</u> <u>Settings</u>     | MASTER MESSAGE SELECT Next Previous Jump 1                                                                        | to 0                                                     |            |
| <u>Upload/Download</u>                                                              | Master Message<br>Message #0<br>Message enabled: No<br>Device address: 0                                          |                                                          |            |
|                                                                                     | Function: Not<br>Register address: 0<br>Number of registers: 0<br>Interface to use: Not                           |                                                          |            |
|                                                                                     | Transmit interval: 0<br>Forward received data to: Defa<br>Received data number: 0<br>Data source for writes: Defa |                                                          | <u>v</u>   |
|                                                                                     | Source data number: 0                                                                                             |                                                          |            |
|                                                                                     |                                                                                                    |                                                          |            |
|                                                                                     |                                                                                                    |                                                          |            |

#### <configured ip>/diagnostics\_routing.shtml

J1939 DM1 diagnostics frames can be routed to Modbus slave interfaces (either RTU or TCP/IP) using the Diagnostics routing configuration.

The routing options include routing all received diagnostics to Modbus or only routing the specified ones.

In case specified diagnostics routing is configured, the SPN is the most important parameter to configure. The diagnostics are filtered mainly using this setting. In case needed, the FMI and SA values can be used for more detailed filtering of the received DM1 frames. The FMI and SA can be set to "don't care" values (32 for FMI and 255 for SA) for accepting a wider range of SPNs.

The received DM1 data is forwarded to Modbus slave holding registers using this data layout.

|                                                | Holding r     | register   |
|------------------------------------------------|---------------|------------|
|                                                | <15:8>        | <7:0>      |
| <mb addr.="" diag.="" start=""></mb>           |               | SPN (MSBs) |
| <mb +="" 1="" addr.="" diag.="" start=""></mb> | SPN (16 LSBs) |            |
| <mb +="" 2="" addr.="" diag.="" start=""></mb> | Lamp          | FMI        |
| <mb +="" 3="" addr.="" diag.="" start=""></mb> | SA            | OC         |

#### <configured ip>/settings\_transfer.shtml

The settings can be downloaded from the RS485-MODBUS-ENET as a binary file. When a settings file is uploaded to the RS485-MODBUS-ENET, the settings are checked using a CRC32 checksum. In case the checksum isn't correct, the uploaded settings won't be stored to RS485-MODBUS-ENET's non-volatile memory.

The firmware v1.x requires a power cycle for applying the uploaded settings.

Please also note that AX141810 and AX141830 settings are not compatible with each other due to different number of supported routing functions.

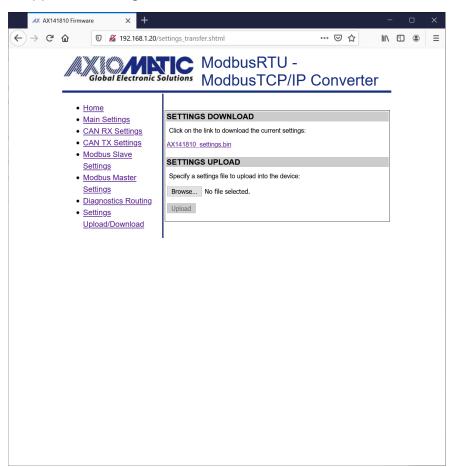

#### 5. ECU SETPOINTS ACCESSED WITH THE AXIOMATIC ELECTRONIC ASSISTANT

#### 5.1. J1939 Network Setpoints

"ECU Instance Number" and "ECU Address" setpoints and their effect are defined in section 3.2.

| Name                | Range | Default | Notes                                             |
|---------------------|-------|---------|---------------------------------------------------|
| ECU Instance Number | 0-7   | 0x00    | Per J1939-81                                      |
| ECU Address         | 0-253 | 0x80    | Preferred address for a self-<br>configurable ECU |

Table 2 – J1939 Setpoints

If non-default values for the "ECU Instance Number" or "ECU Address" are used, they will be mirrored during a setpoint file flashing, and will only take effect once the entire file has been downloaded to the unit. After the setpoint flashing is complete, the unit will claim the new address and/or re-claim the address with the new NAME. If these setpoints are changing, it is recommended to close and re-open the CAN connection on the Axiomatic EA after the file is loaded so that only the new NAME and address appear in the J1939 CAN Network ECU list.

| 🖲 Electronic Assistant                                 |                                |                                                                                                   | - |    | $\times$ |
|--------------------------------------------------------|--------------------------------|---------------------------------------------------------------------------------------------------|---|----|----------|
| <u>File View Options Help</u>                          |                                |                                                                                                   |   |    |          |
| 🔁 🖾 F                                                  |                                |                                                                                                   |   |    |          |
| → J1939 CAN Network                                    | Setpoint Name<br>SPECU Address | Comment<br>Reserved for future assignment by SAE, but available for use by self configurable ECUs |   |    |          |
| <ul> <li>i General ECU Information</li> <li></li></ul> | SP ECU Instance Number         | #1 - First Instance                                                                               |   |    |          |
| - SR 11939 Network                                     |                                |                                                                                                   |   |    |          |
| SR RS485 Parameters                                    |                                |                                                                                                   |   |    |          |
| Bootloader Information                                 |                                |                                                                                                   |   |    |          |
|                                                        |                                |                                                                                                   |   |    |          |
| Ready                                                  |                                |                                                                                                   |   | 00 | kbit/    |

Figure 3 – Screen Capture of J1939 Setpoints

# 5.2. Ethernet Parameter Setpoints

The main Ethernet parameters can be configured using the Axiomatic EA for easier initial configuration of the RS485-MODBUS-ENET device. A power cycle is needed for taking the new settings in use.

| Electronic Assistant                           |                      |       |        | _ |    |   |
|------------------------------------------------|----------------------|-------|--------|---|----|---|
| Eile <u>V</u> iew <u>O</u> ptions <u>H</u> elp |                      |       |        |   |    |   |
| 🥲 🕮 📕 F                                        |                      |       |        |   |    |   |
| - J1939 CAN Network                            | Setpoint Name        | Value | omment |   |    |   |
| AX141830, RS485-MODBUS-ENET-AXIO #1            | SP IP Address, B0    | 192   |        |   |    |   |
| - i General ECU Information                    | SP IP Address, B1    | 168   |        |   |    |   |
| 🖃 🖾 Setpoint File                              | SP IP Address, B2    | 1     |        |   |    |   |
| - SE J1939 Network                             | SP IP Address, B3    | 20    |        |   |    |   |
| Ethernet Parameters                            | SP Netmask, B0       | 255   |        |   |    |   |
| RS485 Parameters                               | SP Netmask, B1       | 255   |        |   |    |   |
| B Bootloader Information                       | SP Netmask, B2       | 255   |        |   |    |   |
|                                                | SP Netmask, B3       | 0     |        |   |    |   |
|                                                | SP ModbusTCP/IP Port | 502   |        |   |    |   |
| Ready                                          | 1                    |       |        |   | 00 | Ы |

Figure 4 – Screen Capture of Ethernet Parameter Setpoints

| Name              | Range  | Default | Notes                    |
|-------------------|--------|---------|--------------------------|
| IP Address, B0    | 0255   | 192     | These settings define an |
| IP Address, B1    | 0255   | 168     | IP address:              |
| IP Address, B2    | 0255   | 1       | 192.168.1.20             |
| IP Address, B3    | 0255   | 20      |                          |
| Netmask, B0       | 0255   | 255     | These settings define a  |
| Netmask, B1       | 0255   | 255     | netmask 255.255.255.0    |
| Netmask, B2       | 0255   | 255     |                          |
| Netmask, B3       | 0255   | 0       |                          |
| ModbusTCP/IP Port | 065535 | 502     | The port for accessing   |
|                   |        |         | the Modbus slave         |
|                   |        |         | interface.               |

 Table 3 – Ethernet Parameter Setpoints

# 5.3. RS485 Parameter Setpoints

| Eile View Options Help<br>To J1939 CAN Network<br>Setpoint Na Value Comment<br>Sr Baudrate 9600<br>Sr Wordlength 0 8 bits<br>Sr Setpoint File Sr Parity 0 None<br>Sr Stop Bits 0 1 bit<br>Sr Stop Bits 0 1 bit                                                                                                    | Image: Set point File     Set point Na     Value Comment       Image: Set point File     Set point Na     Value Comment       Image: Set point File     Set point Na     Value Comment       Image: Set point File     Set point Na     Value Comment       Image: Set point File     Set point Na     Value Comment       Image: Set point File     Set point Na     Value Comment       Image: Set point File     Set Pointy     0 None       Image: Set point File     Set Parity     0 None       Image: Set point File     Set Sop Bits     0 1 bit                                                                                                    | Electronic Assistant                     |  |  | - |  |
|----------------------------------------------------------------------------------------------------|----------------------------------------------------------------------------------------------------|------------------------------------------|--|--|---|--|
| Image: Set of the set of the set of th | Image: Set of the set of the set of th |                                          |  |  |   |  |
| Image: Set point File     SP Parity     0     None       Image: Set point File     SP Parity     0     None       Image: Set point File     SP Stop Bits     0     1 bit                                                                                                    | Image: Set point File     SP Parity     0     None       Image: Set point File     SP Parity     0     None       Image: Set point File     SP Stop Bits     0     1 bit       Image: Set point File     SP Stop Bits     0     1 bit       Image: Set point File     SP Stop Bits     0     1 bit                                                                                                    |                                          |  |  |   |  |
| Image: Strategy of the strategy of the strate | Image: Section of the section of the section of t |                                          |  |  |   |  |
|                                                                                                    |                                                                                                    | 函 J1939 Network<br>國 Ethernet Parameters |  |  |   |  |
|                                                                                                    |                                                                                                    | Ready                                    |  |  |   |  |

## Figure 5 – Screen Capture of RS485 Parameter Setpoints

| Name       | Range   | Default    | Notes                                       |
|------------|---------|------------|---------------------------------------------|
| Baudrate   | 0256000 | 9600       | The RS485 port baud rate to use.            |
| Wordlength | 0, 1    | 0 – 8 bits | Number of data bits to use, 8bits or 9bits. |
| Parity     | 0, 1, 2 | 0 – None   | Parity: None, even, odd.                    |
| Stop bits  | 0, 1    | 0 – 1 bit  | Number of stop bits, 1 bit or 2 bits.       |

 Table 4 – RS485 Parameter Setpoints

#### 6. REFLASHING OVER CAN WITH THE AXIOMATIC EA BOOTLOADER

The AX141810/AX141830 can be upgraded with new application firmware using the **Bootloader Information** section. This section details the simple step-by-step instructions to upload new firmware provided by Axiomatic onto the unit via CAN, without requiring it to be disconnected from the J1939 network.

Note: To upgrade the firmware use Axiomatic Electronic Assistant V<TBD> or higher.

1. When the Axiomatic EA first connects to the ECU, the **Bootloader Information** section will display the following information.

| Electronic Assistant                          |                                          |                                             | _ |     | $\times$ |
|-----------------------------------------------|------------------------------------------|---------------------------------------------|---|-----|----------|
| Eile View Options Help                        |                                          |                                             |   |     |          |
| 25 🕮 🕮   F                                    |                                          |                                             |   |     |          |
| □ - J1939 CAN Network                         | Parameter                                | Value                                       |   |     |          |
| AX141830, RS485-MODBUS-ENET-AXIO #1           | ⊢Hardware ID                             | 20001                                       |   |     |          |
| <ul> <li>i General ECU Information</li> </ul> | Hardware Revision Number                 | 1.00                                        |   |     |          |
| 🖃 🗐 Setpoint File                             | Hardware Compatibility Level             | 1.00                                        |   |     |          |
| I J1939 Network                               | Hardware Description                     | RS485-MODBUS-ENET                           |   |     |          |
| Ethernet Parameters                           |                                          |                                             |   |     |          |
| - SP RS485 Parameters                         | ■Bootloader ID                           | 20001                                       |   |     |          |
| B Bootloader Information                      | Bootloader Version Number                | 1.00                                        |   |     |          |
|                                               | Bootloader Compatibility Level           | 1.00                                        |   |     |          |
|                                               | ▶Bootloader Description                  | CAN-BOOT-J1939.ARM_STM32F4                  |   |     |          |
|                                               | Bootloador ECU Address                   | 252                                         |   |     |          |
|                                               | Force Bootloader to Load on Reset        | No                                          |   |     |          |
|                                               | - Application Firmware ID                | 21122                                       |   |     |          |
|                                               | Application Firmware Version Number      | 1.00                                        |   |     |          |
|                                               | Application Firmware Compatibility Level |                                             |   |     |          |
|                                               | Application Firmware Compatibility Level | RS485-MODBUS-ENET-AXIO                      |   |     |          |
|                                               | Application Firmware Flash File          | RS485-MODBUS-ENET-AXIO                      |   |     |          |
|                                               | Application Firmware Flashing Date       | May 21, 2021, 04:10 PM                      |   |     |          |
|                                               | Application Firmware Flashing Date       | Electronic Assistant X.XX.XXX.0, March 2021 |   |     |          |
|                                               |                                          |                                             |   |     |          |
|                                               | Application Firmware Flashing Comments   | 5                                           |   |     |          |
|                                               |                                          |                                             |   |     |          |
| Ready                                         | 2                                        |                                             |   | -00 | kbit/    |

2. To use the bootloader to upgrade the firmware running on the ECU, change the variable "Force Bootloader To Load on Reset" to Yes.

| Force Bootloader to Load on Reset Setup    | ×           |
|--------------------------------------------|-------------|
| Force Bootloader to Load on Reset: 1 - Yes | ~           |
| Default Value: 1 - Yes                     | Set Default |
|                                            | OK Cancel   |

3. When the prompt box asks if you want to reset the ECU, select Yes.

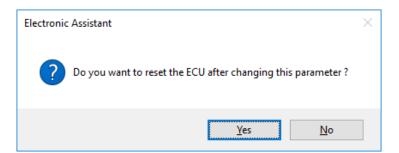

4. Upon reset, the ECU will no longer show up on the J1939 network as an AX142100 but rather as **J1939 Bootloader #1**.

| e ⊻iew Options <u>H</u> elp                                                                                              |                                                                                                    |                                                                                                    |                                                                                                    |                                                       |                                 |     |        |
|----------------------------------------------------------------------------------------------------|----------------------------------------------------------------------------------------------------|----------------------------------------------------------------------------------------------------|----------------------------------------------------------------------------------------------------|-------------------------------------------------------|---------------------------------|-----|--------|
| 2 🖾 F                                                                                                    |                                                                                                    |                                                                                                    |                                                                                                    |                                                       |                                 |     |        |
| J1939 CAN Network                                                                                                    | ECU                                                                                                    |                                                                                                    |                                                                                                    | J1939 Preferred                                       |                                 |     |        |
| ev J1939 Bootloader #1                                                                                                   | <sup>600</sup> J1939 Bootloader #1                                                                                                    | 0X00FEFF0014598A8                                                                                                    | 6 0XFD                                                                                                    | Reserved for OEM                                      |                                 |     |        |
| i General ECU Information                                                                                                |                                                                                                    |                                                                                                    |                                                                                                    |                                                       |                                 |     |        |
| Bootloader Information                                                                                                   |                                                                                                    |                                                                                                    |                                                                                                    |                                                       |                                 |     |        |
|                                                                                                    |                                                                                                    |                                                                                                    |                                                                                                    |                                                       |                                 |     |        |
|                                                                                                    |                                                                                                    |                                                                                                    |                                                                                                    |                                                       |                                 |     |        |
|                                                                                                    |                                                                                                    |                                                                                                    |                                                                                                    |                                                       |                                 |     |        |
|                                                                                                    |                                                                                                    |                                                                                                    |                                                                                                    |                                                       |                                 |     |        |
|                                                                                                    |                                                                                                    |                                                                                                    |                                                                                                    |                                                       |                                 |     |        |
|                                                                                                    |                                                                                                    |                                                                                                    |                                                                                                    |                                                       |                                 |     |        |
|                                                                                                    |                                                                                                    |                                                                                                    |                                                                                                    |                                                       |                                 |     |        |
|                                                                                                    |                                                                                                    |                                                                                                    |                                                                                                    |                                                       |                                 |     |        |
|                                                                                                    |                                                                                                    |                                                                                                    |                                                                                                    |                                                       |                                 |     |        |
|                                                                                                    |                                                                                                    |                                                                                                    |                                                                                                    |                                                       |                                 |     |        |
|                                                                                                    |                                                                                                    |                                                                                                    |                                                                                                    |                                                       |                                 |     |        |
|                                                                                                    |                                                                                                    |                                                                                                    |                                                                                                    |                                                       |                                 |     |        |
|                                                                                                    |                                                                                                    |                                                                                                    |                                                                                                    |                                                       |                                 |     |        |
|                                                                                                    |                                                                                                    |                                                                                                    |                                                                                                    |                                                       |                                 |     |        |
|                                                                                                    |                                                                                                    |                                                                                                    |                                                                                                    |                                                       |                                 |     |        |
|                                                                                                    |                                                                                                    |                                                                                                    |                                                                                                    |                                                       |                                 |     |        |
|                                                                                                    |                                                                                                    |                                                                                                    |                                                                                                    |                                                       |                                 |     |        |
| dy                                                                                                    |                                                                                                    |                                                                                                    |                                                                                                    |                                                       |                                 |     | 00 kb  |
| dy<br>È Electronic Assistant<br>2 View Options Help                                                                      |                                                                                                    |                                                                                                    |                                                                                                    |                                                       |                                 | - 0 |        |
| ) Electronic Assistant<br>• View Options Help                                                                            |                                                                                                    |                                                                                                    |                                                                                                    |                                                       |                                 |     |        |
| ) Electronic Assistant<br>View Options Help<br>Del F                                                                     | Parameter                                                                                                    | Value D                                                                                                    | escription                                                                                                    |                                                       |                                 |     | 00 kbi |
| Electronic Assistant<br>View Options Help<br>PIII PIII<br>11939 CAN Network<br>PIII 1939 Bootloader #1                   | Parameter<br>+ ECU Part Number                                                                                                    | Value D<br>AX141830                                                                                                    | escription                                                                                                    |                                                       |                                 |     |        |
| ) Electronic Assistant<br>View Options Help<br>J1939 CAN Network<br>== 11939 Bootloader #1<br>+1 General FCU Information |                                                                                                    |                                                                                                    | escription                                                                                                    |                                                       |                                 |     |        |
| Electronic Assistant<br>Yiew Options Help<br>2000 P ■<br>- J1939 CAN Network<br>2000 J B30 Bootloader #1                 | ECU Part Number     ECU Serial Number                                                                                                    | AX141830<br>0019220007                                                                                                    |                                                                                                    |                                                       |                                 |     |        |
| Electronic Assistant View Options Help  J1939 CAN Network  1939 Bootboader #1  1 General FCU Information                 | ECU Part Number     ECU Serial Number     ECU J1939 NAME                                                                                                    | AX141830<br>0019220007                                                                                                    | 5N 60928. 6                                                                                                    | 4-bit ECU Identifier s                                | ent in Address Claimed Messages |     |        |
| Electronic Assistant View Options Help  J1939 CAN Network  1939 Bootboader #1  1 General FCU Information                 | • ECU Part Number<br>• ECU Serial Number<br>• ECU J1939 NAME<br>• Arbitrary Address Caj                                                                                                    | AX141830<br>0019220007<br>period                                                                                                    | 5N 60928. 6                                                                                                    | 4-bit ECU Identifier s                                | ent in Address Claimed Messages |     |        |
| Electronic Assistant View Options Help  J1939 CAN Network  1939 Bootboader #1  1 General FCU Information                 | • ECU Part Number<br>• ECU Serial Number<br>• ECU J1939 NAME<br>• Arbitrary Address Caj<br>• Industry Group                                                                                                    | AX141830<br>0019220007<br>po<br>bable 0X00 N<br>0X00 G                                                                                                    | 5N 60928. 6                                                                                                    | 4-bit ECU Identifier s                                | ent in Address Claimed Messages |     |        |
| Electronic Assistant View Options Help  J1939 CAN Network  1939 Bootboader #1  1 General FCU Information                 | ECU Part Number     ECU Serial Number     ECU Serial Number     HArbitrary Address Cay     Hindustry Group     Vehicle System Instan                                                                                                    | AX141830<br>0019220007<br>poble 0000 N<br>0000 G<br>ce 0000                                                                                                    | 5N 60928. 6<br>o<br>lobal                                                                                                    | 4-bit ECU Identifier s                                | ent in Address Claimed Messages |     |        |
| Electronic Assistant View Options Help  J1939 CAN Network  1939 Bootboader #1  1 General FCU Information                 | ECU Part Number     ECU Serial Number     rECU 1939 NAME     Arbitrary Address Cag     Hindustry Group     PVehicle System Instan     Vehicle System                                                                                                   | AX141830<br>0019220007<br>pobble 0X00 M<br>0X00 G<br>0X00 G<br>0X7F N                                                                                                    | 5N 60928. 6                                                                                                    | 4-bit ECU Identifier s                                | ent in Address Claimed Messages |     |        |
| Electronic Assistant View Options Help  J1939 CAN Network  1939 Bootboader #1  1 General FCU Information                 | ECU Part Number     ECU Serial Number     FECU J1939 NAME     H-Arbitray Address Ca<br>Hindustry Group     Evolide System Instan     Hvehide System     Reserved                                                                                       | AX141830<br>0019220007<br>bable 0X00 N<br>0X00 G<br>0X00 G<br>0X7F N<br>0X00 0                                                                                                    | 5N 60928. 6-<br>o<br>lobal<br>ot Available                                                                                    | 4-bit ECU Identifier s                                | ent in Address Claimed Messages |     |        |
| Electronic Assistant View Options Help  J1939 CAN Network  1939 Bootboader #1  1 General FCU Information                 | ECU Part Number     ECU Serial Number     ECU J1939 NAME     PAbilitary Address Cag     Hindustry Group     Wehicle System Instan     Wehicle System     Facesrved     Ffunction                                                                       | AX141830<br>0019220007<br>bable 0X00 N<br>0X00<br>0X7F N<br>0X7F N                                                                                                    | 5N 60928. 6<br>o<br>lobal                                                                                                    | 4-bit ECU Identifier s                                | ent in Address Claimed Messages |     |        |
| Electronic Assistant View Options Help  J1939 CAN Network  1939 Bootboader #1  1 General FCU Information                 | ECU Part Number     ECU Serial Number     ECU J1939 NAME     Arbitrary Address Ca     Hodustry Group     Pvehide System Instan     Vvehide System     Faserved     Frunction     Frunction Instance                                                    | AX141830<br>0019220007<br>bable 0X00 N<br>0X00 G<br>0X7F N<br>0X00<br>0X7F N                                                                                                    | 5N 60928. 6-<br>o<br>lobal<br>ot Available<br>ot Available                                                                    |                                                       | ent in Address Claimed Messages |     |        |
| ) Electronic Assistant<br>View Options Help<br>J1939 CAN Network<br>== 11939 Bootloader #1<br>+1 General FCU Information | ECU Part Number     ECU Serial Number     ECU J1939 NAME     FAbitrary Address Ca     Hodustry Group     Hydelde System     Preserved     Frunction     Ffunction Instance     FEUCLI Instance                                                         | AX141830<br>0019220007<br>Nable 0000 N<br>0000 0<br>0000<br>0000<br>0000<br>0000<br>0000                                                                                                    | 5N 60928. 6<br>o<br>lobal<br>ot Available<br>ot Available<br>1 - First Insta                                                  | ince                                                  | ent in Address Claimed Messages |     |        |
| Electronic Assistant View Options Help  J1939 CAN Network  1939 Bootboader #1  1 General FCU Information                 | ECU Part Number     ECU Part Number     ECU 3939 NAME     Abbitray Address Cay     Hodustry Group     Hydiode System Instan     Vehide System     Feserved     Frunction     Frunction     Frunction     FECU Instance     Hamvigature: Code           | AX141830<br>0019220007<br>Provide 10000 Gi<br>ce 00X00 Gi<br>00X7F N<br>00X00<br>00XFF N<br>00X00<br>00X62 A                                                                                                    | 5N 60928. 6<br>o<br>lobal<br>ot Available<br>ot Available<br>1 - First Insta<br>kiomatic Tecl                                 | ince                                                  | ent in Address Claimed Messages |     |        |
| Electronic Assistant View Options Help  J1939 CAN Network  1939 Bootboader #1  1 General FCU Information                 | ECU Part Number     ECU Serial Number     ECU J1939 NAME     FAbitrary Address Ca     Hodustry Group     Hydelde System     Preserved     Frunction     Ffunction Instance     FEUCLI Instance                                                         | AX141830<br>0019220007<br>Provide 10000 Gi<br>ce 00X00 Gi<br>00X7F N<br>00X00<br>00XFF N<br>00X00<br>00X62 A                                                                                                    | 5N 60928. 6<br>o<br>lobal<br>ot Available<br>ot Available<br>1 - First Insta<br>kiomatic Tecl                                 | ince                                                  | ent in Address Claimed Messages |     |        |
| ) Electronic Assistant<br>View Options Help<br>J1939 CAN Network<br>== 11939 Bootloader #1<br>+1 General FCU Information | ECU Part Number     ECU Serial Number     ECU J1939 NMME     Addites Cystem     Provide System Instan     Pvehick System     Preserved     Frunction     Frunction     Frunction Instance     FCU Instance     Homurfacturer Code     videntity Number | AX141830<br>0019220007<br>0019220007<br>0000 Gl<br>0000 Gl<br>0007F<br>0000<br>0007F<br>0000<br>0000<br>0000 ff<br>0000 ff<br>00000 ff<br>0000 ff<br>00000 ff<br>0000 ff<br>00000 ff<br>0000 ff<br>0 | 5N 60928, 6<br>o<br>obal<br>ot Available<br>ot Available<br>1 - First Insta<br>ciomatic Tech<br>ique ECU nr                   | ince<br>inologies<br>stwork ID number                 | ent in Address Claimed Messages |     |        |
| ) Electronic Assistant<br>View Options Help<br>J1939 CAN Network<br>== 11939 Bootloader #1<br>+1 General FCU Information | ECU Part Number     ECU Part Number     ECU 3939 NAME     Abbitray Address Cay     Hodustry Group     Hydiode System Instan     Vehide System     Feserved     Frunction     Frunction     Frunction     FECU Instance     Hamvigature: Code           | AX141830<br>0019220007<br>0019220007<br>0000 Gl<br>0000 Gl<br>0007F<br>0000<br>0007F<br>0000<br>0000<br>0000 ff<br>0000 ff<br>00000 ff<br>0000 ff<br>00000 ff<br>0000 ff<br>00000 ff<br>0000 ff<br>0 | 5N 60928. 6<br>o<br>lobal<br>ot Available<br>ot Available<br>1 - First Insta<br>kiomatic Tecl                                 | ince<br>inologies<br>stwork ID number                 | ent in Address Claimed Messages |     |        |
| ) Electronic Assistant<br>View Options Help<br>J1939 CAN Network<br>== 11939 Bootloader #1<br>+1 General FCU Information | ECU Part Number     ECU Serial Number     ECU J1939 NMME     Public J1939 NMME     Public J1939 NMME     Public System     Preserved     Frunction     Frunction     Frunction     Frunction     Hamufacture Code     *Identity Number     ECU Address | AX141830<br>0019220007<br>puble 0X00 G<br>0X00 G<br>0X00 G<br>0X07F N<br>0X00 G<br>0X7F N<br>0X00 G<br>0X7F N<br>0X00 G<br>0X7F N<br>0X00 G<br>0X7F N<br>0X00 G                                                                                                    | 5N 60928. 6<br>o<br>lobal<br>ot Available<br>ot Available<br>1 - First Insta<br>ciomatic Tech<br>nique ECU n<br>eserved for C | ince<br>inologies<br>stwork ID number<br>DEM          | ent in Address Claimed Messages |     |        |
| ) Electronic Assistant<br>View Options Help<br>J1939 CAN Network<br>== 11939 Bootloader #1<br>+1 General FCU Information | ECU Part Number     ECU Serial Number     ECU J1939 NMME     Addites Cystem     Provide System Instan     Pvehick System     Preserved     Frunction     Frunction     Frunction Instance     FCU Instance     Homurfacturer Code     videntity Number | AX141830<br>0019220007<br>puble 0X00 G<br>0X00 G<br>0X00 G<br>0X07F N<br>0X00 G<br>0X7F N<br>0X00 G<br>0X7F N<br>0X00 G<br>0X7F N<br>0X00 G<br>0X7F N<br>0X00 G                                                                                                    | 5N 60928, 6<br>o<br>obal<br>ot Available<br>ot Available<br>1 - First Insta<br>ciomatic Tech<br>ique ECU nr                   | ince<br>inologies<br>stwork ID number<br>DEM          | ent in Address Claimed Messages |     |        |
| Electronic Assistant View Options Help  J1939 CAN Network  1939 Bootboader #1  1 General FCU Information                 | ECU Part Number     ECU Serial Number     ECU J1939 NMME     Public J1939 NMME     Public J1939 NMME     Public System     Preserved     Frunction     Frunction     Frunction     Frunction     Hamufacture Code     *Identity Number     ECU Address | AX141830<br>01922007<br>pable<br>001922007<br>PACO<br>PACO<br>PACO<br>PACO<br>PACO<br>PACO<br>PACO<br>PACO                                                                                                    | 5N 60928. 6<br>o<br>lobal<br>ot Available<br>ot Available<br>1 - First Insta<br>ciomatic Tech<br>nique ECU n<br>eserved for C | ince<br>inclogies<br>etwork ID number<br>DEM<br>ECUID | ent in Address Claimed Messages |     |        |

Note that the bootloader is NOT Arbitrary Address Capable. This means that if you want to have multiple bootloaders running simultaneously (not recommended) you would have to manually change the address for each one before activating the next, or there will be address conflicts. And only one ECU would show up as the bootloader. Once the 'active' bootloader returns to regular functionality, the other ECU(s) would have to be power cycled to re-activate the bootloader feature.

5. When the **Bootloader Information** section is selected, the same information is shown as when it was running the AX141810/AX141830 firmware, but in this case the <u>F</u>lashing feature has been enabled.

| Electronic Assistant             |                                                       |                                             | _ | ×    |
|----------------------------------|-------------------------------------------------------|---------------------------------------------|---|------|
| <u>View Options</u> <u>H</u> elp |                                                       |                                             |   |      |
|                                  |                                                       |                                             |   | <br> |
| – J1935 CAN Network              | Parameter                                             | Value                                       |   |      |
| J1939 Bootloader #1              | rHardware ID                                          | 20001                                       |   |      |
| i General ECU Information        | Hardware Revision Number                              | 1.00                                        |   |      |
| Bootloader Information           | Hardware Compatibility Level                          | 1.00                                        |   |      |
|                                  | Hardware Description                                  | RS485-MODBUS-ENET                           |   |      |
|                                  |                                                       |                                             |   |      |
|                                  | r Bootloader ID                                       | 20001                                       |   |      |
|                                  | Bootloader Version Number                             | 1.00                                        |   |      |
|                                  |                                                       | 1.00                                        |   |      |
|                                  | Bootloader Description                                | CAN-BOOT-J1939.ARM_STM32F4                  |   |      |
|                                  | <ul> <li>Bootloader ECU Address</li> </ul>            | 253                                         |   |      |
|                                  | <ul> <li>Force Bootloader to Load on Reset</li> </ul> | Yes                                         |   |      |
|                                  | Application Firmware ID                               | 21122                                       |   |      |
|                                  | Application Firmware Version Number                   | 1.00                                        |   |      |
|                                  | ▶ Application Firmware Compatibility Level            | 1.00                                        |   |      |
|                                  | ► Application Firmware Description                    | RS485-MODBUS-ENET-AXIO                      |   |      |
|                                  | Application Firmware Flash File                       | RS485-MODBUS-ENET-AXIO.bin                  |   |      |
|                                  | +Application Firmware Flashing Date                   | May 21, 2021, 04:10 PM                      |   |      |
|                                  | +Application Firmware Flashing Tool                   | Electronic Assistant X.XX.XXX.0, March 2021 |   |      |
|                                  | <sup>L</sup> Application Firmware Flashing Comments   |                                             |   |      |
|                                  |                                                       |                                             |   |      |

- Select the <u>F</u>lashing button and navigate to where you had saved the AF-20149-x.xx.bin/AF-21122-x.xx.bin file sent from Axiomatic. (Note: only binary (.bin) files can be flashed using the Axiomatic EA tool.)
- 7. Once the Flash Application Firmware window opens, you can enter comments such as "Firmware upgraded by [Name]" if you so desire. This is not required, and you can leave the field blank if you do not want to use it.

Note: You do not have to date/time-stamp the file, as the Axiomatic EA tool automatically does this when you upload the new firmware.

| Flash Application Firmware                                 | ×                          |
|------------------------------------------------------------|----------------------------|
| Flash File Name: AF-21122-1.00.bin                         |                            |
| Flashing Comments:<br>Press CTRL+ENTER to add a new string |                            |
|                                                            | Erase All ECU Flash Memory |
| Flashing Status                                            |                            |
| Idle                                                       | Flash ECU                  |
|                                                            | Cancel Flashing            |
|                                                            | Exit                       |
|                                                            |                            |

NOTE: Selecting the "Erase All ECU Flash Memory" option will **erase ALL configuration data stored in non-volatile EEPROM and Flash**. This means that any configuration of the setpoints that might have been done to the ECU using a web browser or Axiomatic Electronic Assistant will be reset to their factory defaults. In case the controller contains custom settings, those settings need to be saved to PC before reflashing.

A progress bar will show how much of the firmware has been sent as the upload progresses. The more traffic there is on the J1939 network, the longer the upload process will take.

| Flash Application Firmware                                 | ×                            |
|------------------------------------------------------------|------------------------------|
| Flash File Name:                                           | AF-21122-1.00.bin            |
| Flashing Comments:<br>Press CTRL+ENTER to add a new string |                              |
|                                                            | Erase All ECU Flash Memory   |
| Flashing Status                                            |                              |
|                                                            |                              |
| Flashing Memory                                            | Flash ECU                    |
| Flashing Memory                                            | Flash ECU<br>Cancel Flashing |

Once the firmware has finished uploading, a message will pop up indicating the successful operation. If you select to reset the ECU, the new version of the AX141810/AX141830 application will start running, and the ECU will be identified as such by the Axiomatic EA. Otherwise, the next time the ECU is power-cycled, the AX141810/AX141830 application will run rather than the bootloader function.

| Flash Application Firmware                                                            | $\times$ |
|---------------------------------------------------------------------------------------|----------|
| Flashing operation has been completed successfully.<br>Do you want to reset the ECU ? |          |
| <u>Y</u> es <u>N</u> o                                                                |          |

**i** 

Note: If at any time during the upload the process is interrupted, the data is corrupted (bad checksum) or for any other reason the new firmware is not correct, i.e. bootloader detects that the file loaded was not designed to run on the hardware platform, the bad or corrupted application will not run. Rather, when the ECU is reset or power-cycled the **J1939 Bootloader** will continue to be the default application until valid firmware has been successfully uploaded into the unit.

# **APPENDIX A - TECHNICAL SPECIFICATION**

Specifications are indicative and subject to change. Actual performance will vary depending on the application and operating conditions. Users should satisfy themselves that the product is suitable for use in the intended application. All our products carry a limited warranty against defects in material and workmanship. Please refer to our Warranty, Application Approvals/Limitations and Return Materials Process as described on <a href="https://www.axiomatic.com/service/">https://www.axiomatic.com/service/</a>.

#### Power

| Power Supply Input - Nominal | 12 V or 24 Vdc nominal; 936 Vdc |
|------------------------------|---------------------------------|
| Under-voltage Protection     | Hardware shuts down at 6Vdc.    |
| Surge Protection             | 95 Vdc                          |
| Over-voltage Protection      | Hardware shuts down at 40Vdc.   |
| Reverse Polarity Protection  | Provided up to -40V             |

#### **Functionality**

| Conversion Platform | The Protocol Converter supports conversion logic for bidirectional data exchange between Ethernet (Modbus TCP/IP), RS-485 (Modbus RTU) and SAE J1939 CAN networks. The actual conversion logic setup is highly application specific, the AX141810 ships with no configuration to allow the user to set up the parameters. |
|---------------------|----------------------------------------------------------------------------------------------------|
| Ethernet            | 1 port 10/100 Mbit Ethernet compliant<br>10BASE-T, 100BASE-Tx (auto-negotiation and full-duplex supported)<br>Auto-MDIX<br>Modbus TCP/IP                                                                                                    |
| RS-485              | Modbus RTU<br>Isolated<br>Single half-duplex RS-485 port provided<br>Baud rate: Configurable (75Bit/s to 256 kBit/s)                                                                                                    |
| CAN                 | SAE J1939<br>Isolated<br>Baud rate: Default 250 kBit/s<br>Baud rate: auto baud rate capable, 250 kBit/s / 500kBit/s / 1Mbit/s                                                                                                    |

#### **General Specifications**

| Memory                               | STM32F407VGT7                                                                                                    |  |  |
|--------------------------------------|----------------------------------------------------------------------------------------------------|--|--|
| ,                                    | 32-bit, 1Mbyte Flash Program Memory                                                                                                    |  |  |
| Quiescent Current Draw               | 62 mA @12 V; 32 mA @24 V                                                                                                    |  |  |
| Isolation                            | CAN isolation: 330 Vrms; RS-485 isolation: 300 Vrms                                                                                                    |  |  |
| Operating Conditions                 | -40 to 65°C (-40 to 149°F)                                                                                                    |  |  |
| Enclosure and Dimensions             | Aluminum enclosure, Integral TE Deutsch type connector, Encapsulation Refer to dimensional drawing in Installation Instructions.                                                                                                    |  |  |
| Electrical Connections               | 12-pin Integral connector (equivalent TE Deutsch P/N: DT15-12PA)<br>A mating plug kit is available as Axiomatic P/N: <b>AX070105.</b><br>Refer to pinout in Installation Instructions                                                                                                    |  |  |
| Weight                               | 0.71 lbs. (0.32 kg)                                                                                                    |  |  |
| Protection Rating                    | IP67; Unit is encapsulated within the housing.                                                                                                    |  |  |
| Vibration and Shock                  | 4 g<br>IEC publication 60068-2-6, Test Fc                                                                                                    |  |  |
| Installation                         | Mounting holes sized for #10 or M4.5 bolts. The bolt length will be determined by the end-user's mounting plate thickness. The mounting flange of the controller is 0.19 inches (4.75 mm) thick. If the module is mounted without an enclosure, it should be mounted to reduce the likelihood of moisture entry. Install the unit with appropriate space available for servicing and for adequate wire harness access (6 inches or 15 cm) and strain relief (12 inches or 30 cm). The CAN wiring is considered intrinsically safe. The power wires are not considered intrinsically safe and so in hazardous locations, they need to be located in conduit or conduit trays at all times. The module must be mounted in an enclosure in hazardous locations for this purpose. All field wiring should be suitable for the operating temperature range of the module. All chassis grounding should go to a single ground point designated for the machine and all related equipment. |  |  |
| User Interface – SAE J1939<br>models | <b>Parameters are configurable using a web browser.</b> The Axiomatic Electronic Assistant KIT, P/Ns: AX070502 or AX070506K can be used for firmware updates and for configuring Device IP address, netmask and Modbus port.                                                                                                    |  |  |

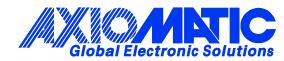

# **OUR PRODUCTS**

AC/DC Power Supplies

Actuator Controls/Interfaces

Automotive Ethernet Interfaces

**Battery Chargers** 

CAN Controls, Routers, Repeaters

CAN/WiFi, CAN/Bluetooth, Routers

Current/Voltage/PWM Converters

**DC/DC** Power Converters

**Engine Temperature Scanners** 

Ethernet/CAN Converters, Gateways, Switches

Fan Drive Controllers

Gateways, CAN/Modbus, RS-232

Gyroscopes, Inclinometers

Hydraulic Valve Controllers

Inclinometers, Triaxial

I/O Controls

LVDT Signal Converters

Machine Controls

Modbus, RS-422, RS-485 Controls

Motor Controls, Inverters

Power Supplies, DC/DC, AC/DC

**PWM Signal Converters/Isolators** 

**Resolver Signal Conditioners** 

Service Tools

Signal Conditioners, Converters

Strain Gauge CAN Controls

Surge Suppressors

#### OUR COMPANY

Axiomatic provides electronic machine control components to the off-highway, commercial vehicle, electric vehicle, power generator set, material handling, renewable energy and industrial OEM markets. *We innovate with engineered and off-the-shelf machine controls that add value for our customers.* 

#### **QUALITY DESIGN AND MANUFACTURING**

We have an ISO9001:2015 registered design/manufacturing facility in Canada.

#### WARRANTY, APPLICATION APPROVALS/LIMITATIONS

Axiomatic Technologies Corporation reserves the right to make corrections, modifications, enhancements, improvements, and other changes to its products and services at any time and to discontinue any product or service without notice. Customers should obtain the latest relevant information before placing orders and should verify that such information is current and complete. Users should satisfy themselves that the product is suitable for use in the intended application. All our products carry a limited warranty against defects in material and workmanship. Please refer to our Warranty, Application Approvals/Limitations and Return Materials Process at https://www.axiomatic.com/service/.

#### COMPLIANCE

Product compliance details can be found in the product literature and/or on axiomatic.com. Any inquiries should be sent to sales@axiomatic.com.

#### SAFE USE

All products should be serviced by Axiomatic. Do not open the product and perform the service yourself.

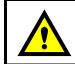

This product can expose you to chemicals which are known in the State of California, USA to cause cancer and reproductive harm. For more information go to www.P65Warnings.ca.gov.

#### SERVICE

All products to be returned to Axiomatic require a Return Materials Authorization Number (RMA#) from <u>sales@axiomatic.com</u>. Please provide the following information when requesting an RMA number:

- Serial number, part number
- Runtime hours, description of problem
- · Wiring set up diagram, application and other comments as needed

#### DISPOSAL

Axiomatic products are electronic waste. Please follow your local environmental waste and recycling laws, regulations and policies for safe disposal or recycling of electronic waste.

#### **CONTACTS**

#### **Axiomatic Technologies Corporation** 1445 Courtneypark Drive E.

Mississauga, ON CANADA L5T 2E3 TEL: +1 905 602 9270 FAX: +1 905 602 9279 www.axiomatic.com sales@axiomatic.com Axiomatic Technologies Oy Höytämöntie 6 33880 Lempäälä FINLAND TEL: +358 103 375 750 www.axiomatic.com salesfinland@axiomatic.com